УДК 517:628.171

# **К ВОПРОСУ О ГИДРАВЛИЧЕСКОМ РАСЧЕТЕ ВНУТРЕННИХ СИСТЕМ ВОДОСНАБЖЕНИЯ**

### *Д.П. Халимов*

Рассмотрен и реализован алгоритм нахождения коэффициента α, используемого при расчете систем внутреннего водопровода.

*Ключевые слова:* коэффициент α; вероятность действия санитарно-технических приборов; расчетный расход воды; логическая функция ЕСЛИ; логическая функция И.

## **ON THE ISSUE OF HYDRAULIC CALCULATION FOR INTERNAL WATER SUPPLY SYSTEMS**

### *D.P. Khalimov*

In the article the algorithm of finding coefficient *α* using on internal water supply system calculation is considered and realized.

*Key words:* coefficient α; the probability of actions of sanitary-engineering devices; design water flow rate; logical function IF; logical function AND.

При расчете и проектировании сооружений и систем внутреннего водоснабжения необходимо руководствоваться требованиями нормативного документа СНиП [1]. В данном документе максимальный секундный расход воды на расчетном участке сети  $q$  ( $q^{tot}, q^h, q^c$ ) определяется по формуле:  $q = 5q_0a$ , *α,* (1) где *qtot*, *qh , q<sup>c</sup>* – соответственно расходы воды на расчетном участке общей, горячей и холодной воды; *q* – расход воды расчетном участке; $q_0$  – секундный расход воды водоразборной арматурой (прибором); *α –* коэффициент, определяемый согласно рекомендуемому приложению 4 в зависимости от общего числа приборов N на расчетном участке сети и вероятности их действия Р, вычисляемой согласно п. 3.4. При этом таблицей 1 рекомендуемого приложения надлежит руководствоваться при  $P > 0,1$  и N <= 200; при других значениях Р и N следует принимать по таблице 2 рекомендуемого приложения 4.

Вероятность действия санитарно-технических приборов на участках сети надлежит определять: при одинаковых водопотребителях в здании (зданиях) или сооружении (сооружениях) без учета изменения соотношения U/N как

$$
P = \frac{q h r u U}{q_0 N 3600},\tag{2}
$$

где Р – вероятность действия санитарно-технических приборов; U – количество потребителей; *q*0 – расход воды диктующим прибором, л/сек; N – число приборов.

После вычисления *Р* определяется значение произведения *NР* и по ее величине определяется коэффициент α. Зная величину коэффициент α по формуле (1) определяется расчетный расход на участке внутреннего водопровода, и затем по известному расчетному расходу участка находится диаметр трубопровода участка.

При использовании таблицы 1 [1] приходится, как правило, подбирать коэффициент α путем интерполяции, так как вычисленные для конкретного проекта численные значения произведения NР *выч*, не всегда точно соответствуют приведенным в таблице 1 значениям. В таблице 1 [1] интервалы значений произведения *NР* даны с различным шагом. У каждого интервала есть начало и конец, или нижняя и верхняя границы *NРниж, NРвер*. Для каждого интервала есть свои соответствующие значения коэффициентов α- ∞*ниж* и ∞*вер*. Сложность интерполяции заключается в том, что зависимость изменения коэффициента α от изменения величины произведения *NР* для различных интервалов не всегда одинаковая. Она одинакова только внутри каждого шага интервала изменения величин *NP*. Поэтому решение данной задачи интерполяции и нахождения коэффициента α состоит из нескольких этапов. Вначале на первом этапе надо определить внутри какого интервала шага изменений  $NP_{ma6}$ 

*Вестник КРСУ. 2014. Том 14. № 7 129*

в таблице 1 [1] лежит наша вычисленная расчетная величина значения  $NP$ <sub>nac</sub>

Соответствующие каждому интервалу две величины  $NP_{\text{max}}$  и  $NP_{\text{sep}}$  служат критериями установления принадлежности нашей расчетной  $NP_{\text{vac}}$ тому или иному интервалу  $NP_{m00}$  табличное.

Условие нахождения нашей вычисленной величины внутри интервала следующее:

1) 
$$
NP_{\text{max}} < NP_{\text{pac}}
$$
,  
3a\text{mucb B Excel: (ECJIM } (NP\_{\text{max}} < NP\_{\text{pac}}); (3)  
2)  $NP > NP$ ,

 $N_{\text{cep}}$ запись в Excel: (ЕСЛИ ( $NP_{\text{gen}}$  >  $NP_{\text{pac}}$ ).  $(4)$ 

При этом приведенные выше условия должны выполняться одновременно, т.е. должно выполняться условие (3) и одновременно выполняться условие (4). Для реализации этого использованы две функции Excel - логическая функция ЕСЛИ и логическая функция И [2]. С учетом этого, условие нахождения нашей вычисленной величины  $NP_{\text{vac}}$  внутри того или иного интервала будет выглядеть как:

ЕСЛИ (И (логическое значение1; логическое значение 2; логическое значение 3; "0")  $(5)$ 

В выражении (5) логическое значение1 - это выражение (3), логическое значение2 - выражение (4). В выражении (5) логическая функция И проверяет одновременное выполнение следующих за ней двух логических выражений (3) и (4) [2]. И в случае их одновременного выполнения, она возвращает некое третье логическое значение 3 (в нашем случае она возвращает адрес ячейки, внутри которого мы размещаем наше вычисленное  $NP_{\text{pac}}$ , а через адрес помещает значение нашего  $NP_{\text{pac}}$  в тот интервал, внутри которого выполняется выражение (5). Если выражения (3) и (4) одновременно не выполняются, то выражение (5) возвращает значение "0".

Запись выражения (5) в Excel выглядит следующим образом:

ECЛИ(И ( $\overline{NP}_{\text{max}} < \overline{NP}_{\text{par}}$ ); ( $\overline{NP}_{\text{sep}} > \overline{NP}_{\text{par}}$ ); "0), (6)<br>
где  $\overline{NP}_{\text{max}} \cdot \overline{NP}_{\text{per}} \cdot \overline{NP}_{\text{sep}}$  – это адреса ячеек, где находятся соответствующие им значения величин  $NP_{\text{succ}}$ ,  $NP_{\text{pac}}$ ,  $NP_{\text{sep}}$  для данного интервала.

После помещения нашего  $NP_{\text{pac}}$  в тот или иной интервал внутри таблицы 1 [1], определяем, как изменяется коэффициент α в зависимости от изменения величины произведения NP на 1 единицу. Назовем эту величину коэффициентом линейной пропорциональности  $K_{\mu\nu}$  для интервала. Для каждого интервала NP таблицы 1 [1]  $K_{\mu\nu}$  будет свой. Коэффициенты линейной пропорциональности  $K_{\mu\nu}$  определены внутри каждого интервала по следующей зависимости

$$
K_{\text{num}} = \frac{\infty_{\text{sep}} - \infty_{\text{number}}}{NP_{\text{sep}} - NP_{\text{move}}},\tag{7}
$$

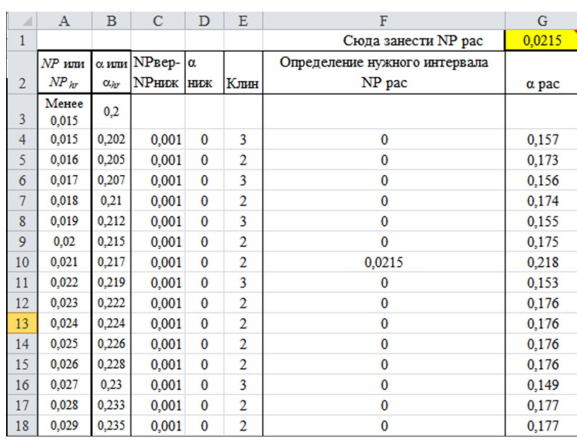

Рисунок 1 - Фрагмент таблицы для определения коэффициента  $\alpha$  pac = 0.218 при NP pac = 0.0215

где  $K_{\mu\nu}$  – коэффициент линейной пропорциональности для интервала, показывающего величину изменения коэффициента α в зависимости от изменения величины произведения NP на 1 единицу;

 $\infty$ <sub>вер</sub> – величина коэффициента  $\alpha$  из таблицы 1 (верхняя граница интервала);

 $\infty$ <sub>ниж</sub> – величина коэффициента  $\alpha$  из таблицы 1 (нижняя граница интервала);

 $NP_{\text{gen}}$  величина произведения  $NP$  из таблицы 1 (верхняя граница интервала);

 $NP$  <sub>ниж</sub> – величина произведения  $NP$  из таблицы 1 (нижняя граница интервала).

Затем, поместив наш  $NP_{\text{pace}}$  в нужный интер-<br>вал таблицы 1, и установив  $K_{\text{num}}$  для этого интервала, можно вычислить наш расчетный коэффициент ∞ :

$$
\alpha_{\text{pac}}^{\text{pac}} = \alpha_{\text{mosc}} + K_{\text{mm}} (N P_{\text{gav}} - N P_{\text{mosc}}). \tag{8}
$$

С учетом этих положений, авторами составлена таблица в Excel, гле реализованы приведенные выше формулы (6), (7) и (8). На рисунке 1 показан фрагмент таблицы, созданный в Excel.

На рисунке 1 показан пример вычисления коэффициент  $\alpha$  при величине NP рас = 0,0215. Эта величина вводится в ячейку G1 Таблицы в Excel, затем Excel, используя зависимость (7), сама автоматически помещает нашу NP рас = 0,0215 в соответствующий интервал таблицы 1 [1], и затем, используя линейный коэффициент  $K_{\mu\nu} = 2$  данного интервала по формуле (8), определяет коэффициент  $\alpha$  = 0,218.

## Литература

- СНиП 2.04.01-85. Внутренний водопровод и канализация зданий / Минстрой России. М.: ГУП ЦПП, 1996.
- Гарнаев А.Ю. Использование MS Excel и VBA 2. в экономике и финансах / А.Ю Гарнаев. СПб.: БВХ-Санкт-Петербург, 2000. 336 с.